Estimated reading time: 2 minutes, 30 seconds

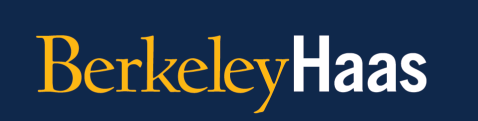

**TEACHING TIP OF THE WEEK Online Teaching Strategies** 

## **Tip of the Week:** Make cheat-proof assessments on bCourse quizzes, without remote proctoring!

Online quizzes are a staple of remote and hybrid teaching, but can increase the possibility of cheating. There are many built-in features in bCourses to help mitigate cheating without having to rely on intrusive remote proctoring services.

Review the tips below to use bCourses to create more secure online quizzes.

● **Time-Limit:** [Enable and set a time-limit for your quiz](https://community.canvaslms.com/t5/Instructor-Guide/What-options-can-I-set-in-a-quiz/ta-p/683). Cheating takes time, so setting a realistic time-limit can help limit any extra time a student may need to cheat.

● **Shuffle answers:** [Enable the 'shuffle answers' setting](https://community.canvaslms.com/t5/Instructor-Guide/What-options-can-I-set-in-a-quiz/ta-p/683) to ensure answer

- selections display in a random order for each individual student for questions with multiple choice options.
- **Limit multiple quiz attempts**: [Disable the 'Allow Multiple Attempts'](https://community.canvaslms.com/t5/Instructor-Guide/What-options-can-I-set-in-a-quiz/ta-p/683) [setting](https://community.canvaslms.com/t5/Instructor-Guide/What-options-can-I-set-in-a-quiz/ta-p/683) to prevent students from having multiple attempts to complete

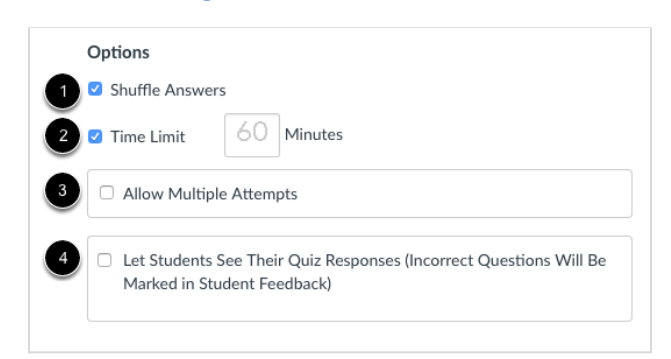

the same quiz to limit any researching and sharing of quiz question details with other students.

**● Limit quiz submission review:** [Disable the 'Let Students](https://community.canvaslms.com/t5/Instructor-Guide/What-options-can-I-set-in-a-quiz/ta-p/683) See Their Quiz [Responses…' setting](https://community.canvaslms.com/t5/Instructor-Guide/What-options-can-I-set-in-a-quiz/ta-p/683) to prevent students from reviewing their quiz responses before all students have completed the exam to further limit the sharing of

quiz details. Once all students have completed the quiz you can update this setting to allow students to review their submissions question by question if desired.

- **Randomize question order with a Question Bank:** Create [a question bank](https://haas.berkeley.edu/haas-digital/remote-instruction-best-practices/bcourseshd/bcourse-video-tutorials/#Question%20Banks) that your quiz can pull questions from to ensure each individual student will be shown the same questions, but displayed in a random order.
- **Create a bCourse quiz with individual questions:** Whenever possible we highly recommend you [create a bCourse quiz](https://haas.berkeley.edu/haas-digital/remote-instruction-best-practices/bcourseshd/beginner-bcourses/#bcoursequizzes) with individual [questions](https://community.canvaslms.com/t5/Instructor-Guide/How-do-I-create-a-quiz-with-individual-questions/ta-p/1248) *as opposed to simply providing your students a PDF or Word file with your quiz questions*. Giving your students a file with your quiz questions greatly increases the likelihood of your quiz being shared with other students or being posted online.
- **Set strict availability dates when the quiz will be accessible:** [Set](https://community.canvaslms.com/t5/Instructor-Guide/How-do-I-make-a-quiz-available-before-or-after-the-due-date/ta-p/1241) ['availability' and 'until' dates on your quiz](https://community.canvaslms.com/t5/Instructor-Guide/How-do-I-make-a-quiz-available-before-or-after-the-due-date/ta-p/1241) to set a strict window of time when your students can begin the quiz to help limit the amount of time students have to share quiz details with one another.

Review guides and videos that detail how to create a bCourse quiz, and enable and disable the recommended quiz settings, on our **Haas [Digital](https://haas.berkeley.edu/haas-digital/remote-instruction-best-practices/bcourseshd/)** [bCourse](https://haas.berkeley.edu/haas-digital/remote-instruction-best-practices/bcourseshd/) Guides and Support site, and watch our video on [how](https://haas.berkeley.edu/haas-digital/remote-instruction-best-practices/bcourseshd/bcourse-video-tutorials/#Question%20Banks) to create and use a Question Bank in [bCourses](https://haas.berkeley.edu/haas-digital/remote-instruction-best-practices/bcourseshd/bcourse-video-tutorials/#Question%20Banks) on our [Advanced](https://haas.berkeley.edu/haas-digital/remote-instruction-best-practices/bcourseshd/bcourse-video-tutorials/) bCourse [guides](https://haas.berkeley.edu/haas-digital/remote-instruction-best-practices/bcourseshd/bcourse-video-tutorials/) site.

This is our last OTTOTW for spring, 2021. Have a great summer and see you in the fall!

**What topics should we cover next?** Fill out [this form](https://docs.google.com/forms/d/e/1FAIpQLSfg7cWiiLsohIoYn3SMs7XHq2ikdoPtbl2PcACcExQOSVCOvw/viewform) to let us know what else you'd like to learn about or to share tips that you think your fellow faculty members could benefit from.

**Want to review previous teaching tips?** Check out the [archive.](https://haas.berkeley.edu/haas-digital/remote-instruction-best-practices/teaching-tip-of-the-week/)

*The Online Teaching Tip of the Week is a series produced for Haas Faculty by the Associate Dean for Learning Strategies' Online Teaching Tips Team.*